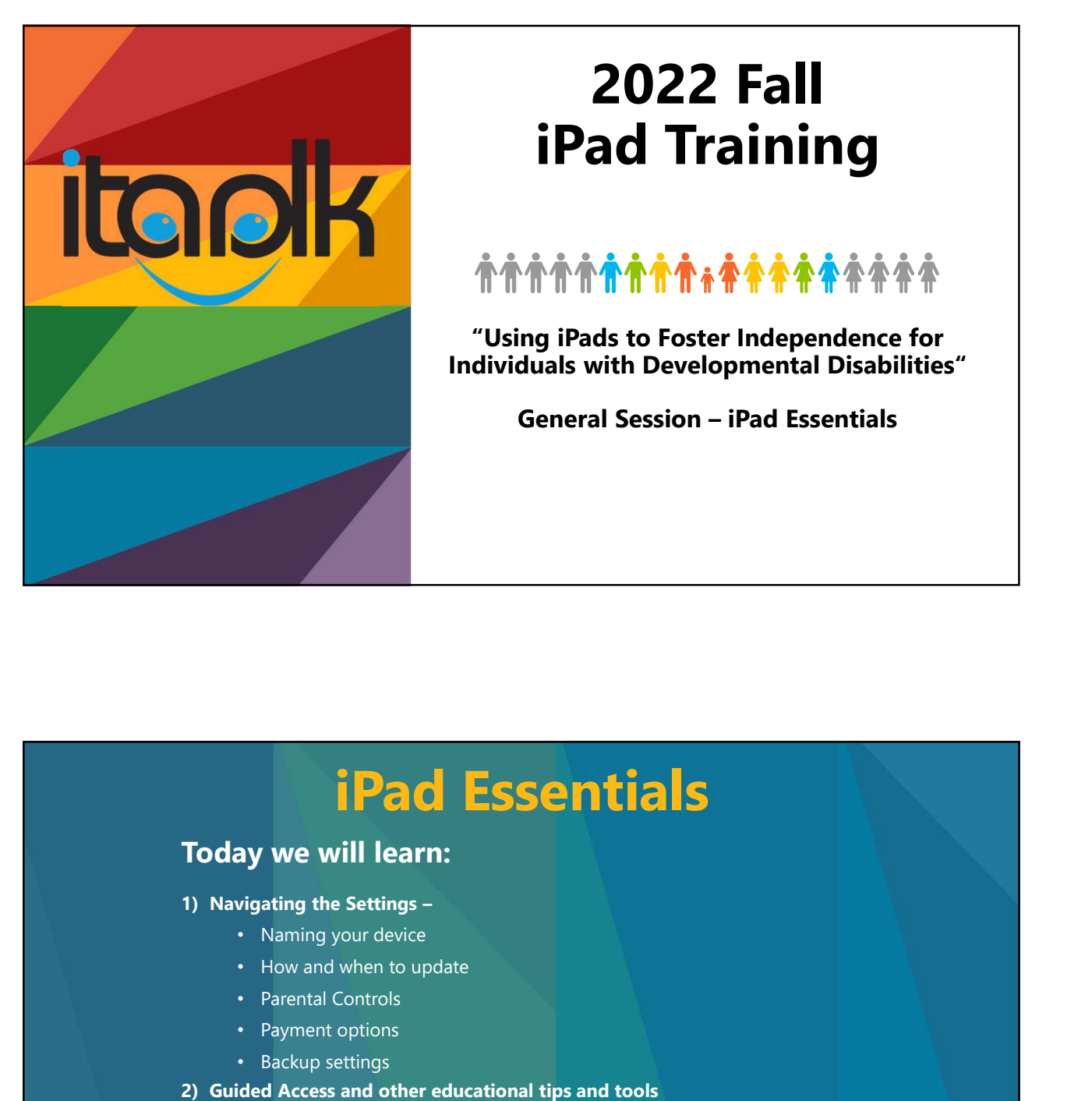

# 2022 Fall iPad Training **2022 Fall<br>
iPad Training<br>
internal Session – iPad Essentials<br>
Seneral Session – iPad Essentials<br>
deneral Session – iPad Essentials**

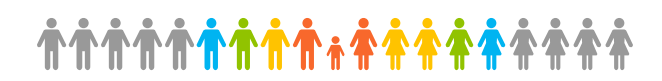

"Using iPads to Foster Independence for Individuals with Developmental Disabilities"

## iPad Essentials **Pack Essentials**<br>ay we will learn:<br>vigating the Settings-<br>• Naming your device<br>• Now and when to update<br>• Parental Controls<br>• Payment options<br>at you need to know about Apps<br>at you need to know about Apps<br>• Tiaalk's Favori **Experiment School Control Control Control Control Control Control Control Control Control Control Control Control Control Control Control Control Control Control Control Control Control Control Control Control Control Con France Controllers**<br>
3) Navigating the Settings •<br>
3) Navigating the Settings •<br>
• How and when to update<br>
• Parental Controls<br>
• Parental Controls<br>
• Payment options<br>
3) What you need to know about Apps<br>
• iTaalk's Favor **Fact Essentials**<br> **Example 18**<br> **Example 18**<br>
• How and when to update<br>
• Parental Controls<br>
• Parental Controls<br>
• Parental Controls<br>
• Represtings<br> **Example and the reducational tips and tools<br>
ded Access and other educ**

- Naming your device
- 
- Parental Controls
- 
- Backup settings
- 
- -
	- Downloading a free code
	-
	- App resources and guides

## 1. Navigating Settings **Navigating Settings<br>
• Top tricks from iTaalk –<br>
• PASSCODE – Your cell phone number, student ID, important contact details that have<br>
been (birthday, address, etc.)<br>
• Settings – Face ID & Passcode – Change Passcode – Pa FRANCE CONDENT CONDENT CONDENT CONDENT CONDENT CONDENT CONDENT CONDENT CONDENT CONDENT CONDENT CONDENT CONDENT CONDENT CONDENT CONDENT CONDENT CONDENT CONDENTIAL CONDENTIAL CONDENTIAL CONDENTIAL CONDENTIAL CONDENTIAL COND** been (birthday, address, etc.) 11/4/2022<br> **COMPRESCORP CONTREL SETTINGS**<br>
• CAS from ITaalk –<br>
AS SCODE – Your cell phone number, student ID, important contact details that have<br>
• Settings – Face ID & Passcode – Change Passcode – Passcode Options –<br>
Cu Custom (alphanumeric code will allow letters and numbers) <sup>11/4/2022</sup><br>• Top tricks from iTaalk –<br>• PASSCODE – Your cell phone number, student ID, important contact details that have<br>been (bitributay, address, etc.)<br>• Settings – Face ID & Passcode – Change Passcode – Passcode Opti <sup>•</sup> Top tricks from ITaalk<br>• Fop tricks from ITaalk –<br>• PASCODE – Your cell phone number, student ID, important contact details that have<br>• Describing – Face ID & Passcode – Change Passcode – Passcode Cyplions –<br>• Custing 11/4/2022<br>• Top tricks from ITaalk –<br>• PASSCODE – Your cell phone number, student ID, important contact details that have<br>been (birthday, address, etc.)<br>• Settings – Face ID & Passcode – Change Passcode – Passcode Options Scode — Change Passcode — Passcode Options —<br>
bout — Name)<br>
al — Software Update — Automatic OFF)<br>
Practices - continued<br>
Practices - continued<br>
Practices – continued<br>
Setting your parent access code<br>
Setting your parent a

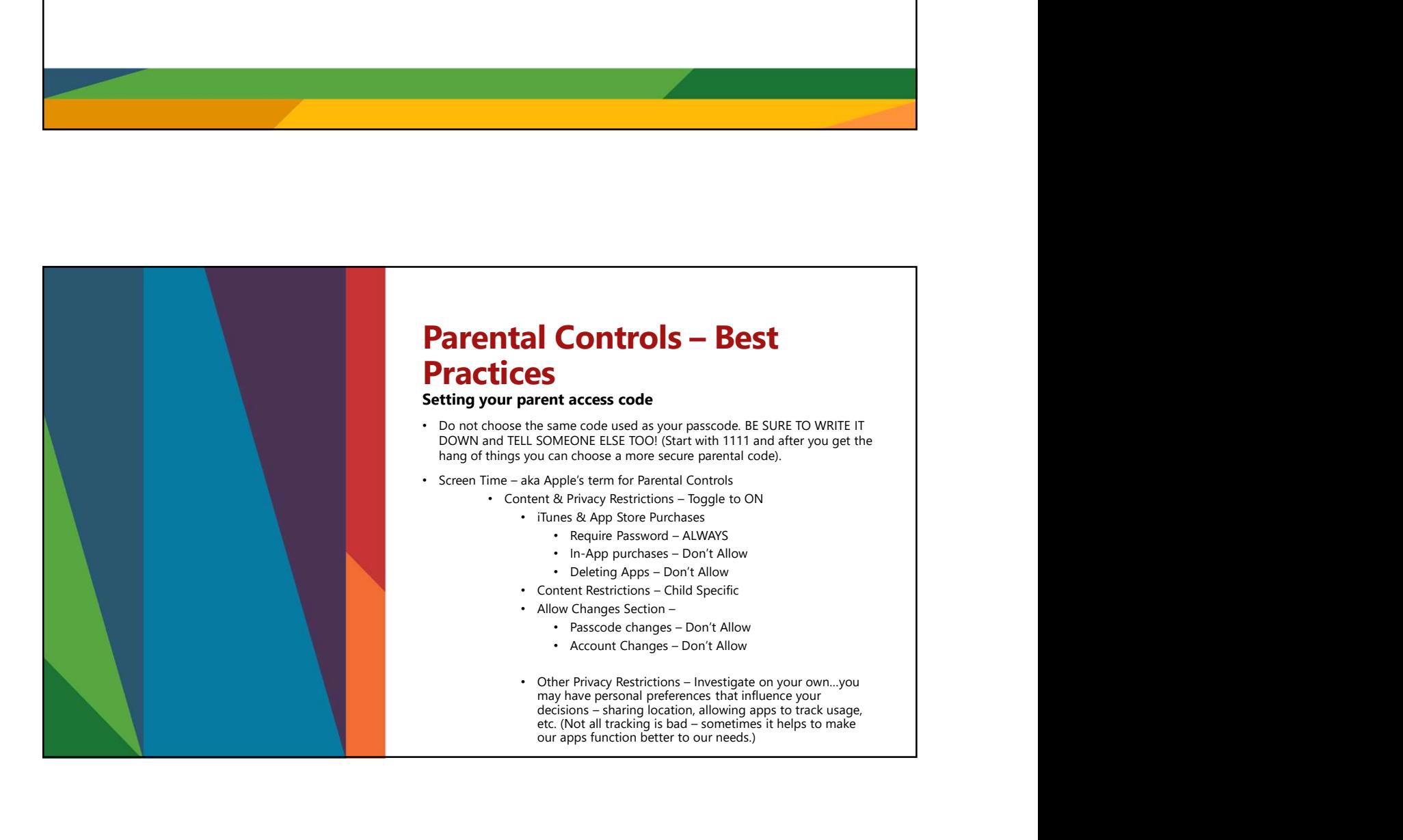

### 1. Navigating Settings (continued)

### Payment Options –

- apps installed on your kids' devices. Share purchases across all your family's devices. Requires set up and organization.
	- https://www.apple.com/family-sharing/
- 
- will give you free trials and then charge a subscription automatically when the free trial ends.

#### Backup Settings –

- - the backup option(s) that are best for your child/user.

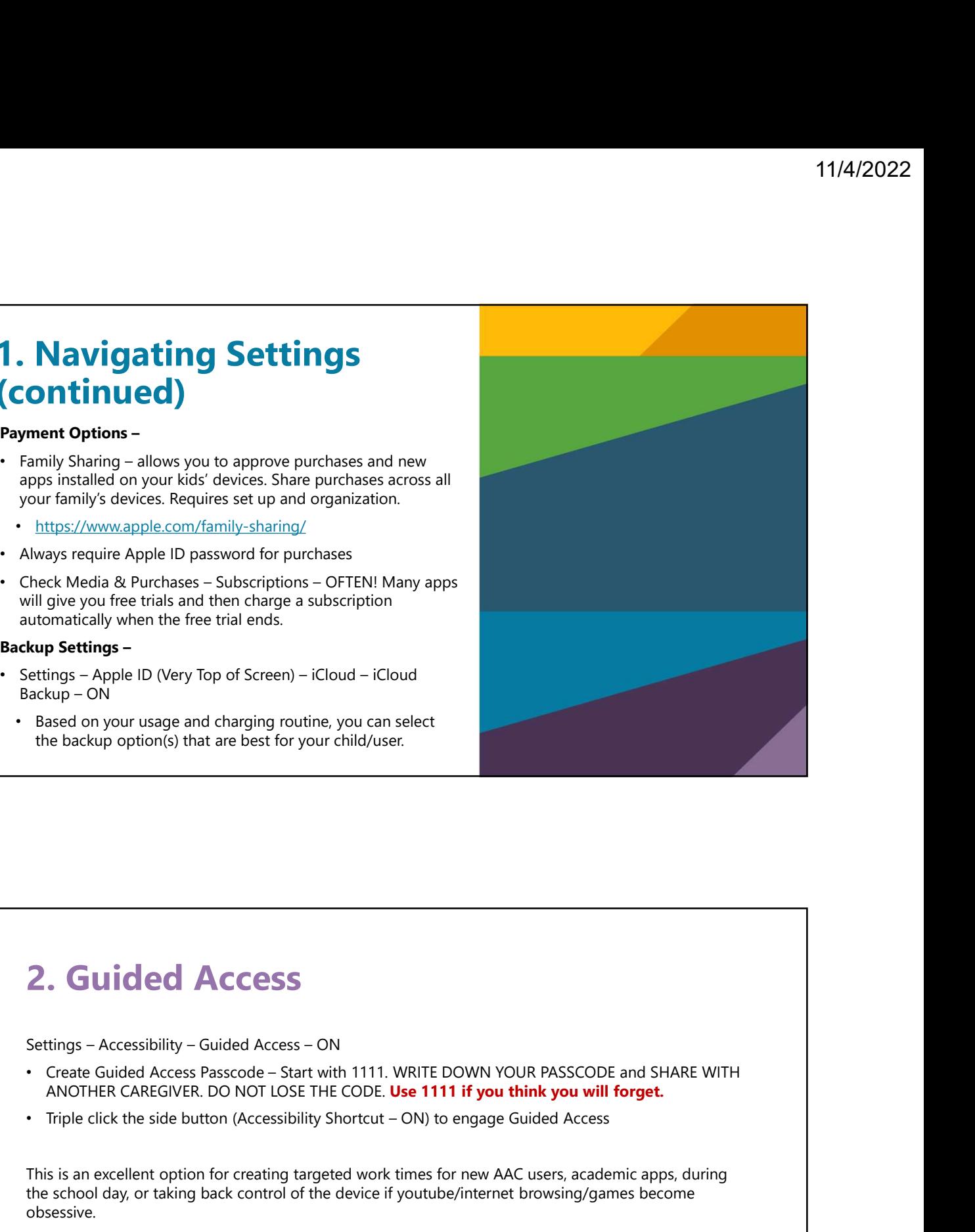

## 2. Guided Access

- ANOTHER CAREGIVER. DO NOT LOSE THE CODE. Use 1111 if you think you will forget.
- 

This is an excellent option for creating targeted work times for new AAC users, academic apps, during the school day, or taking back control of the device if youtube/internet browsing/games become obsessive.

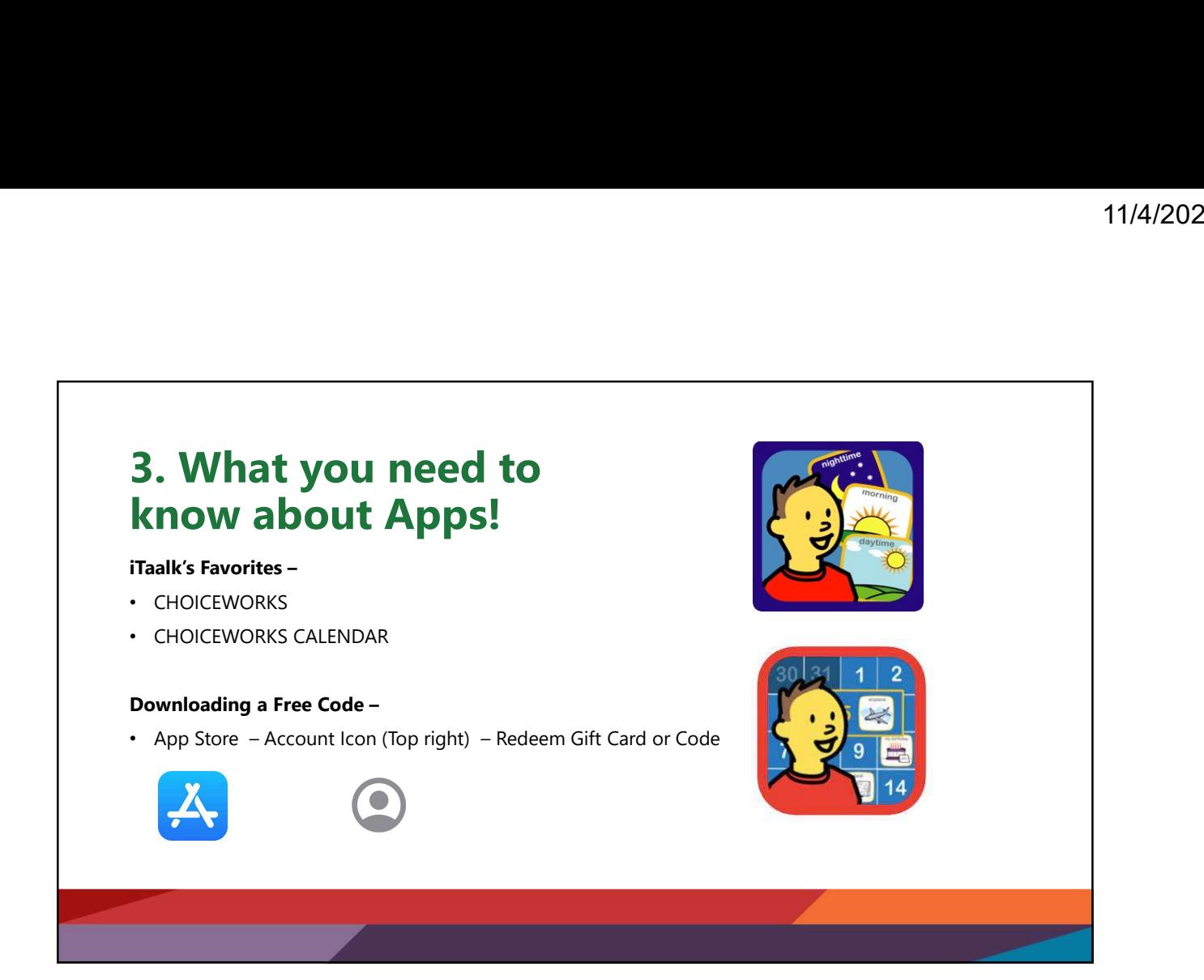

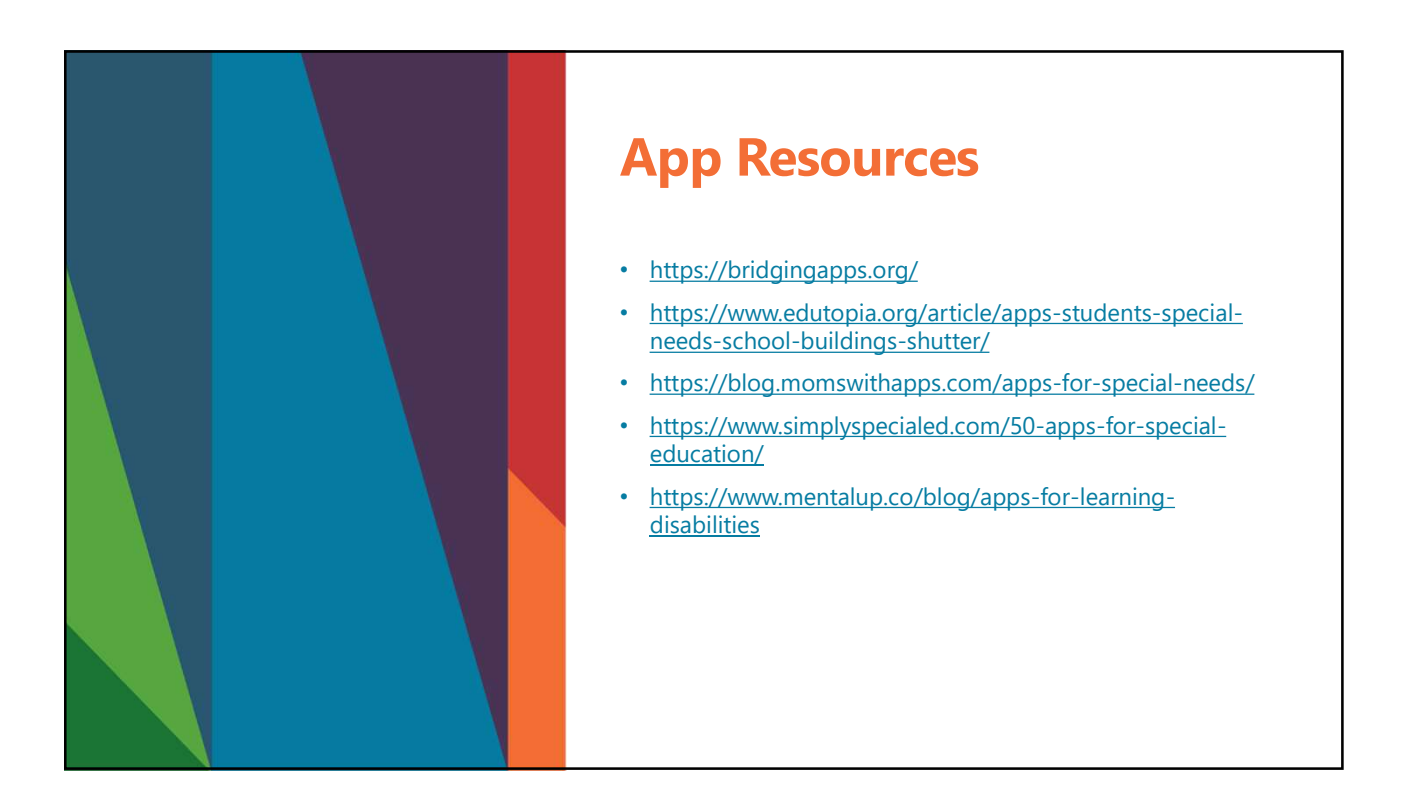